## **I nstrukcj a obs ług i d la uż y tk o wn ika <u>Programatory zraszaczy Orbit.</u>**

**J a k p rog r a m owa ć .** Regulatory zraszaczy o podwójnym sposobie programowania **O r b i t Sup e r S t ar i Wa t e r M a s ter** Z wbudowanym bezprzewodowym nadajnikiem (pilotem)automatycznym

D a t a z aku p u: .................................................. `.................................

### **Sp i s tre ś ci:**

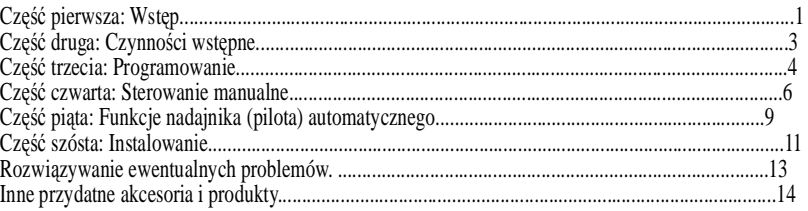

Informacje zawarte w niniejszej instrukcji obsługi są przeznaczone przede wszystkim dla użytkownika, który zaplanuje program zraszania i zgodnie z tym programem ustawi Regulator. Niniejsze urządzenie zostało przeznaczone do użytku jako automatyczny kontroler czasu sterujący działaniem zaworów irygacyjnych 24 V na prąd zmienny, co opisano w instrukcji.

-------

- - ---- - ---- ---------- - --- ---------

-- --------- - - --- --------- ---- - ---------- --------- - - --- --------- --- - - --------- ---------- - - - - ---------- --- - - ---- - ---- ---------- - ---

Pomoc: Przed zwróceniem niniejszego Regulatora do sklepu proszę skontaktować się z serwisem technicznym O r bit , tel efon:

S e r w i s tec h nic z n y: 1-800-488- 6156. ---------

---- - ----------

Znaki SuperStar i WaterMaster są znakami firmowymi Orbit Irrigation Products, Inc. - - ---

--------- ---

---------

#### **Cz ęść p i e r w s za.** - -

---------

---------- - - - - ---------- ---

### **.** *Wst ęp*

-- --------- - - ---

Dziękujemy za wybranie Programatora zraszaczy Orbit. Projektanci Orbit połączyli prostotę mechanicznych wyłączników z precyzją cyfrowych elementów elektronicznych aby dostarczyć Państwu Programator, który jest łatwy w obsłudze i w najwyższym stopniu skuteczny. Programator Orbit to wygoda i wiele możliwości, pozwala bowiem korzystać z programu zraszania całkowicie automatycznego, półautomatycznego, lub sterowanego ręcznie, celem zaspokojenia wszelkich wymagań dotyczących zraszania. Programator ten również posiada zalety zdalnie sterowanej kontroli.

Przed zaprogramowaniem i użyciem Programatora proszę przeczytać całą instrukcję. Pomiędzy najwartościowszymi cechami niniejszego projektu możemy wyróżnić następujące:

### <u>**<u>Prostota projektu:</u>**</u>

Ustawiając pokrętło na jakiejkolwiek z dziewięciu pozycji można kontrolować programowanie, lub też z łatwością wprowadzać zmiany.

### <u>**Programowanie w dogodnym miejscu:**</u>

Instalując dwie baterie alkaliczne AA można zaprogramować Regulator zanim zainstalują go Państwo w miejscu stałego przeznaczenia.

### **Zdalne bezprzewodowe sterowanie:**

osobno. Jest on niezastąpiony do utrzymywania, napraw oraz włączania i wyłączania systemu. Regulator pozwala na Używając zdalnego nadajnika bezprzewodowego (pilota automatycznego) Regulator może być kontrolowany zdalnie do maksymalnej odległości 200 stóp (60 m) od kontrolującego. Może Pan rozpocząć cykl zraszania sterowanego ręcznie (manualnego) trwającego 2, 10, 30 lub 60 minut, dla wszystkich stacji, lub też dla każdej z nich

# *No ta tki:*

użycie nawet do 6 niezależnych od siebie nadajników. Znajdujące się z przodu Regulatora światło LED sygnalizuje prac ę n ad aj ni k a b e zp rze w o do w e go.

### <u>Program zabezpieczeń przeciwawaryjnych/Pamieć stała programu</u>

Jeśli Regulator zostanie pozbawiony dopływu energii elektrycznej istniejący program nie ulegnie zmianie. Gdy tylko dopływ energii zostanie wznowiony Regulator zacznie korzystać z ostatniego programu, który miał w pamięci tak, iż nie będzie potrzeby ponownego zaprogramowania. W przypadku, gdy nastąpi przerwa w dostawie enrgii elektrycznej a baterie skończą się, lub ich nie będzie użytkownik musi tylko ponownie nastawić godzinę i datę: pozostałe zaprogramowane wartości zostaną zachowane w pamięci stałej i nie ma potrzeby ponownego wprowadzenia danych.

### **P r z e ry w a c z o b w odu**

Przerywacz obwodu zabezpiecza dopływ energii do Regulatora. W przypadku, gdy przerywacz obwodu wyłączyłby się, można go ponownie włączyć pod pokrywą sterowniczą.

#### Pokrywy z napisami w różnych językach.

Są dostępne w języku hiszpańskim, francuskim, włoskim, niemieckim i angielskim.

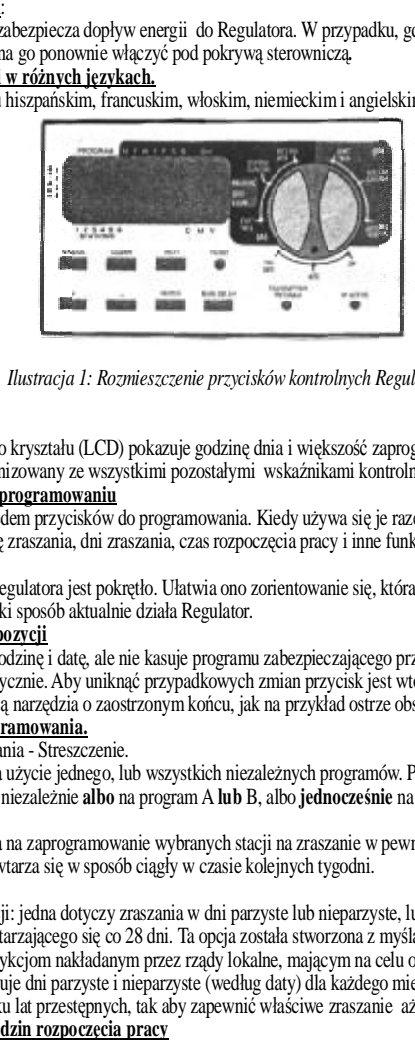

Ilustracja 1: Rozmieszczenie przycisków kontrolnych Regulatora.

### **1 . Ekr a n c y fr owy**

Duży ekran z ciekłego kryształu (LCD) pokazuje godzinę dnia i większość zaprogramowanych wielkości. Ekran jest całkowicie zsynchronizowany ze wszystkimi pozostałymi wskaźnikami kontrolnymi.

#### 2. Przyciski służące programowaniu

Regulator posiada siedem przycisków do programowania. Kiedy używa się je razem z pokrętłem mogą one ustawić godzinę dnia, godzinę zraszania, dni zraszania, czas rozpoczęcia pracy i inne funkcje.

### **3 . P okr ę t ł o**

Zasadniczą częścią Regulatora jest pokrętło. Ułatwia ono zorientowanie się, która z funkcji została aktualnie nastawiona i/lub w jaki sposób aktualnie działa Regulator.

#### **4 . P r z y c i s k z m ia n y p o z y cji**

Przycisk ten kasuje godzinę i datę, ale nie kasuje programu zabezpieczającego przed przerwami w dostawie enrgii zainstalowanego fabrycznie. Aby uniknąć przypadkowych zmian przycisk jest wtopiony w ekran i trzeba go przyciskać za pomocą narzędzia o zaostrzonym końcu, jak na przykład ostrze obsadki lub ołówka.

### **<u>Mażne funkcje programowania.</u>**

Dwa programy zraszania - Streszczenie.

Regulator pozwala na użycie jednego, lub wszystkich niezależnych programów. Proszę zauważyć, że każda stacja może być ustawiona niezależnie albo na program A lub B, albo jednocześnie na A i B.

#### **P r o g r a m A.**

Ten program pozwala na zaprogramowanie wybranych stacji na zraszanie w pewne dni tygodnia, lub też co drugi dzień. Program A powtarza się w sposób ciągły w czasie kolejnych tygodni.

### **P r o g r a m B.**

Dostarcza dwóch opcji: jedna dotyczy zraszania w dni parzyste lub nieparzyste, lub też okresów zraszania od codziennego do powtarzającego się co 28 dni. Ta opcja została stworzona z myślą o zaspokojeniu potrzeb i podporządkowaniu się restrykcjom nakładanym przez rządy lokalne, mającym na celu oszczędzanie wody. Regulator automatycznie kalkuluje dni parzyste i nieparzyste (według daty) dla każdego miesiąca i wprowadza stosowne poprawki w przypadku lat przestępnych, tak aby zapewnić właściwe zraszanie aż do roku 2095.

#### <u>Kumulowanie się godzin rozpoczęcia pra</u>

Regulator został zaprogramowany na "kumulowanie" godzin rozpoczęcia pracy, które nakładają się na siebie. Jeśli zaprogramuje Pan dwie lub więcej godzin rozpoczynających pracę, które by się pokrywały (na jednym lub na różnych programach), Regulator nie uruchomi dwóch stacji jednocześnie. Przeciwnie, Regulator uruchomi najpierw pierwszą stację, a potem kolejną, lub kolejne, kiedy tylko pierwsza stacja zakończy zaplanowane zraszanie.

# **Inne użyteczne produkty i akcesoria.**

### **Automatyczny przerywacz deszczu**

Proszę porozumieć się z dystrybutorami firmy Orbit, aby zakupić przerywacz automatyczny model 57091. Przerywacz ten łatwo można podłączyć do Regulatora. Pozwala on uniknąć zbędnego zraszania w okresie gdy spadnie deszcz.

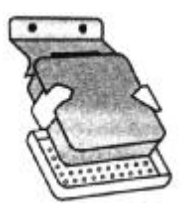

### **Obudowa na Regulator służąca ochronieniu go przed czynnikami atmosferycznymi**

Pozwala na zamontowanie pod gołym niebem większości regulatorów , które przeznaczone są do montażu w pomieszczeniach i które znajdują się na liście UL.

### **Automatyczne zawory**

Automatyczne zawory z nierdzewnego tworzywa, dostępne w modelach anty- syfon, lub zawór prosty, niskiego napięcia, bezpieczne.

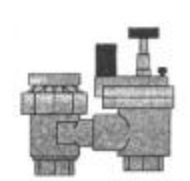

### **Przemienniki automatyczne**

Z tworzywa nierdzewnego, przemieniają w automatyczne zawory plastikowe lub metalowe.

#### **Izolatory tłuszczowe**

Zabezpieczają przewody niskiego napięcia przed korozją lub spięciami.

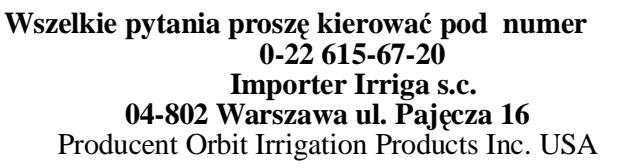

Regulator nie kumuluje kolejnych dni kalendarza. Zapobiega to przesunięciom w obrębie czasu zraszania w dni parzyste i nieparzyste.

### **Obsługa manualna i półautomatyczna**

Regulator dostarcza kilka możliwych sposobów obsługi manualnej i półautomatycznej, aby zapewnić dogodne sterowanie zraszaniem. Można wyłączyć automatyczne programowanie Regulatora na kilka sposobów.

# *Czynności wstępne*

# **Część druga**

Zaprogramowanie Regulatora odbywa się w wyniku dokonania kolejnych czynności podstawowych. Przed rozpoczęciem programowania należy pamiętać o zainstalowaniu baterii, ustawieniu godziny dnia, daty, oraz przygotowaniu planu zraszania.

### **Instalowanie baterii**

Regulator wymaga dwóch baterii AA aby zachować godzinę i datę w przypadku, gdyby nastąpiła przerwa w dopływie energii elektrycznej. W przypadku instalacji typowej nowe baterie powinny dostarczyć energii wystarczającej na okres rocznego funkcjonowania.

- \* Zdjąć pokrywę tablicy sterowniczej.
- \* Włożyć dwie baterie AA w miejsce przeznaczone dla baterii.
- \* Zamknąć pokrywę tablicy sterowniczej.

Uwaga: Rozładowane baterie, lub ich brak powoduje, że zaprogramowana godzina i data zostaje skasowana w razie przerwy w dopływie energii elektrycznej. Jeśli miałoby to miejsce należy zainstalować całkowicie naładowane baterie i ponownie ustawić godzinę i datę. Wszystkie pozostałe zaprogramowane wielkości zostaną zachowane w pamięci stałej.

### **Ustawianie godziny dnia i daty**

Jeśli programujemy Regulator po raz pierwszy należy nacisnąć mały przycisk wtopiony w ekran i zaznaczony jako RESET. Jego naciśnięcie nie spowoduje zmian w programie zabezpieczającym przez przerwami w dopływie enrgii zainstalowanym fabrycznie (Patrz ilustracja 2.)

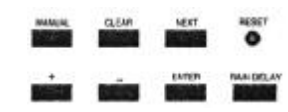

*Ilustracja 2. Przyciski służące do programowania.*

\*Ustawić pokrętło w pozycji Godzina/ Data (Patrz Ilustracja 3.)

\*Na ekranie ukaże się 12.00 AM (przed południem) z trzema strzałkami pokazującymi rok (Y), miesiąc (M) i dzień (D).

\*Nacisnąć i przytrzymać klawisz ze znakiem + aby posunąć zegar do przodu aż do momentu uzyskania właściwej godziny.

Użyć klawisz ze znakiem - aby cofnąć zegar. Kiedy zegar pokaże godzinę, którą chcemy uzyskać nacisnąć przycisk ENTER, aby ją zachować.

Aby posuwać się do przodu lub wstecz z większą prędkością należy przytrzymywać klawisz ze znakiem + lub ze znakiem - do momentu aż na ekranie cyfry zaczną się przesuwać w szybkim tempie.

\*W czasie programowania migający kursor pojawi się nad strzałką wskazującą rok (Y), miesiąc (M) lub datę (D) (Patrz Ilustracja 4).

- \*Przy użyciu klawiszy ze znakami + i ustawić rok. Nacisnąć ENTER.
- \*Przy użyciu klawiszy ze znakami + i ustawić miesiąc. Nacisnąć ENTER
- \*Przy użyciu klawiszy ze znakami + i ustawić dzień i nacisnąć ENTER.

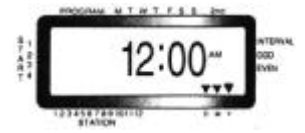

*Ilustracja 3. Ekran z ciekłego kryształu z opisem.*

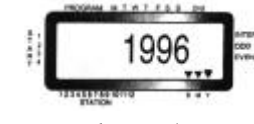

*Ilustracja 4.*

UWAGA: Jeśli nie zaprogramujemy Regulatora na ułożony przez nas program zraszania, zainstalowany fabrycznie program zabezpieczający będzie włączał każdą stację każdego dnia na dziesięć minut. Aby uniknąć przypadkowego otwarcia się zaworu zastosować któryś z poniższych sposobów:

1. Ustawić pokrętło w pozycji: Wyłączone (OFF)

2. Wprowadzić program zraszania.

### **Plan zraszania**

Najlepiej przed zaprogramowaniem Regulatora ułożyć plan zraszania. Pomoże to w ustawieniu dni i godzin, w jakich ma odbywać się zraszanie.

# **Część trzecia**

## **Programowanie.**

Regulator ma dwa programy, które może Pan ustawić tak, aby kontrolować różne plany zraszania. W zależności od potrzeb może Pan użyć któregoś z tych programów, lub też obydwu na raz.

# **Wprowadzanie programu zraszania w dowolnej kolejności**

Wprowadzenie programu zraszania może odbywać się w kolejności wybranej przez Pana. Cecha ta ułatwia kontrolowanie i wprowadzanie zmian w programie zraszania. Wartości zaprogramowane mogą być zmienione w każdej chwili, zarówno gdy program został ustawiony po raz pierwszy, jak i po latach funkcjonowania.

### **Godziny inicjalne dla programu A lub B**

Uwaga: Określenie to odnosi się do tej godziny dnia, o której program uruchamia zraszanie w pierwszej stacji, po czym kolejno włączają się następne stacje. Poszczególne stację nie mają różnych godzin inicialnych. Godziny inicjalne nie odpowiadają poszczególnym stacjom. Jeśli ustawi Pan więcej niż jedną godzinę inicjalną wszystkie zaprogramowane stacje będą kolejno przeprowadzać zraszanie.

\* Sposób, w jaki ustawia Pan godzinę inicjalną jest ten sam dla obydwu programów. Proszę ustawić pokrętło w pozycji **Godziny inicjalne** wybranego programu. Na ekranie pojawi się A lub B w zależności od programu, który Pan wybrał.

Na ekranie pojawi się - -:- - i ukaże się migający kursor w pozycji START 1 (Patrz Ilustracja 5).

\* Ustawić godzinę, o której ma się zacząć zraszanie dla pozycji START 1 używając klawiszy ze znakami + lub - , nacisnąć ENTER. Następnie na ekranie pojawi się START 2. Aby ustawić dodatkowe godziny inicjalne należy powtórzyć powyższy proces z użyciem klawiszy + i - celem wprowadzenia godziny, następnie przycisnąć ENTER. Proszę pamiętać, że każda godzina inicjalna uaktywni wszystkie stacje, które zostały zaprogramowane na działanie. Poszczególne stacje nie mają różnych godzin inicjalnych. Godziny inicjalne nie odpowiadają poszczególnym stacjom.

*Ilustracja 5. Ekran z ciekłego kryształu z godziną inicjalną.*

### **Czas zraszania dla programu A lub B**

Te dwa programy wymagają, aby zaprogramować czas zraszania dla każdego z nich. \* Proszę ustawić pokrętło w pozycji "Czas zraszania przez stację" (Station Duration) programu A , lub B.

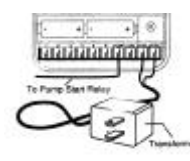

*Ilustracja 21: Podłączenie włącznika pompy i transformator*

# **Podłączenie transformatora**

Po podniesieniu pokrywy znaleźć otwory wejścia oznaczone 24V na prąd zmienny. Upewnić się, że transformator nie

jest podłączony. Włożyć jeden z dwóch przewodów zasilających transformatora do każdego z wejść. \* Podłączyć transformator (Patrz Ilustracja 21).

UWAGA: Nie podłączać dwóch lub więcej Regulatorów łącznie do jednego transformatora. \* Zamknąć pokrywę upewniwszy się, że zaskoczyła (trzaśnięcie).

# **Rozwiązywanie problemów**

**Problem/** Możliwa przyczyna

# **Jeden albo więcej zaworów nie włącza się:**

- 1. Wadliwa cewka cylindryczna.
- 2. Przerwany lub nie podłączony przewód.
- 3.Przewód kontrolujący przepływ zakręcony, co uniemożliwia pracę zaworu.

4.Błędne zaprogramowanie.

# : **Stacje włączają się wtedy, kiedy nie powinny się włączać**

- 1. Ciśnienie wody jest bardzo duże.
- 2. Zaprogramowano więcej niż jedną godzinę inicjalną.

# **Jedna ze stacji zacięła się i nie wyłącza się:**

- 1. Wadliwy zawór.
- 2. Do zaworu dostały się brud lub zanieczyszczenia innego typu.
- 3. Wadliwa przesłonka zaworu.

# **Żaden z zaworów nie podejmuje pracy:**

- 1. Zepsuty lub nie podłączony transformator.
- 2. Niewłaściwe zaprogramowanie.
- 3. Przerywacz obwodu odłączył się.

# **Nie włącza się Regulator:**

- 1. Przerywacz obwodu odłączył się.
- 2. Transformator nie został podłączony do działającego gniazdka

# Zawory właczaja się i wyłaczają mimo, że nie zostały w ten sposób zaprogramowane:

1. Została zaprogramowana więcej niż jedna godzina inicjalna z nakładającymi się na siebie programami. 2. Zbyt silne ciśnienie.

# **Przerywacz obwodu wyłącza się raz po raz:**

1. Zwarcie na linii połączenia lub w cewce cylindrycznej.

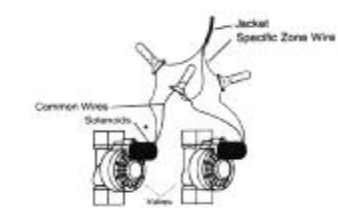

*Ilustracja 19: Instalowanie zaworów.*

\* Każdy zawór ma dwa przewody. Jeden z nich musi być podłączony jako wspólny.Wspólne przewody wszystkich zaworów mogą być podłączone do jednego wspólnego przewodu idącego do Regulatora. Drugi przewód zaworu musi być podłączony do przewodu tej stacji, która będzie kontrolować ten zawór (Patrz Ilustracja 19). \* Wszystkie przewody powinny być łączone za pomocą nakrętek do przewodów, spawów, lub taśm winylowych. Jako zabezpieczenie dodatkowe można użyć izolatora tłuszczowego WaterMaster do połączeń wodoodpor-<br>wych. Jako zabezpieczenie dodatkowe można użyć izolatora tłuszczowego WaterMaster do połączeń wodoodpornych.

\* Celem uniknięcia awarii elektrycznych należy podłączać tylko jeden zawór do każdej stacji.

# **Przyłączanie przewodów zaworu do Regulatora**

## \* Zdjąć przykrywkę, zsuwając ją.

\* Zdecydować, który zawór podłączyć do której stacji. Podłączyć każdy przewód zaworu do właściwego

wejścia w stacji (oznaczonego 1 - 6 lub 1- 12), wkładając odsłonięty przewód.

\* Być może pojawi się konieczność odsłonięcia wejścia w celu włożenia albo wyjęcia kabla. Aby to zrobić trzeba nacisnąć ku górze przycisk znajdujący się powyżej wejścia.

\* Podłączyć wspólny kabel do wejścia oznaczonego "COM" (Patrz Ilustracja 20)..

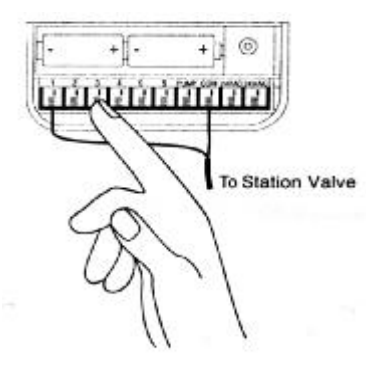

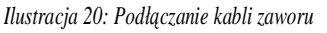

# **Podłączenie włącznika pompy albo głównego zaworu Regulatora**

\* Podłączyć przewód do wejścia oznaczonego "PUMP" (Pompa).

\* Podłączyć drugi przewód do wejścia oznaczonego "COM". Oba przewody powinno się wówczas podłączyć do zaworu głównego albo przekaźnika włącznika pompy, oznaczonego wejściem 24 V na prąd zmienny ( obok cewki). Proszę wziąć pod uwagę oznaczenia w kraju użytkownika. Może zaistnieć konieczność skorzystania z usług elektryka przy instalowaniu przekaźnika włącznika pompy.

Ekran wskaże program, który Pan wybrał pokazując A lub Bi - - MINS (minuty) oraz migający kursor na stacj ..1" (Patrz Ilustracia 6)

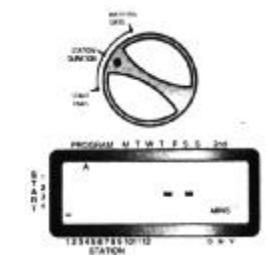

*Ilustracja 6: Czas zraszania przez stację dla programu A.*

\* Może Pan ustawić czas nawadniania od 1 do 99 minut. Proszę nacisnąć i przytrzymać klawisz + celem zwiększenia ilości minut, lub użyć klawisz - celem zmniejszenia, następnie nacisnąć ENTER. Kiedy już minuty zostaną ustawione ukaże się A, lub B nad Stacją 1 a kursor przesunie się ku Stacji 2 i będzie migał. \* Proszę po prostu powtórzyć powyższe czynności aby ustawić czas zraszania dla Stacji od 2 do 6 (lub od 2 do 12).

- \* Aby ominąć którąś ze stacji proszę nacisnąć klawisz: Następna (NEXT).
- \* Aby skasować wcześniej ustawione czasy zraszania proszę nacisnąć klawisz Kasuj (CLEAR).

## **Ustawianie dni zraszania dla programu A**

\* Proszę ustawić pokrętło w pozycji Dni nawadniania (Watering Days) programu A Na ekranie pojawi się A, a kursor będzie migał pod dniami tygodnia M (Poniedziałek), T (Wtorek), W (Środa), T (Czwartek), F (Piątek), S (Sobota), S (Niedziela) (Patrz Ilustracja 7).

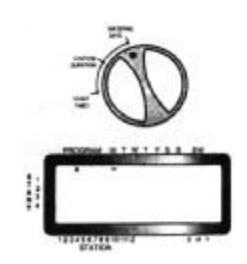

*Ilustracja 7. Ekran z ciekłego kryształu z dniami zraszania.*

\* Wcisnąć ENTER dla zraszania w poniedziałki. Pod M ukaże się strzałka i kursor powędruje ku T (Wtorek); należy wcisnąć ENTER dla zraszania we wtorki. Powtarzać tę samą czynność, aby ustawić zraszanie we wszystkie dni tygodnia.

- \* Aby opuścić jakiś dzień tygodnia trzeba nacisnąć NEXT (Następny).
- \* Aby skasować ustawiony już dzień nacisnąć Kasuj (CLEAR).

\* Jeśli chce Pan prowadzić zraszanie co drugi dzień proszę nacisnąć klawisz NEXT (Następny) przesuwając kursor do pozycji "2nd" (Drugi), następnie wcisnąć ENTER.

Uwaga: Jeśli chce Pan przeprowadzać zraszanie co drugi dzień nie będzie Pan mógł ustawić określonych dni tygodnia, w których miałoby odbywać się zraszanie.

# **Ustawianie zraszania w określonych odstępach czasu dla programu B**

Program B służy zraszaniu w określonych odstępach czasu z

uwzględnieniem dni ( od 1 do 28), w dni parzyste lub nieparzyste według kalendarza. Regulator posiada urządzenie wyrównujące dla lat przestępnych i potrafi sterować planem dni parzystych i nieparzystych aż do roku 2095. \* Ustawić pokrętło w pozycji Odstępy w zraszaniu (Watering Interval). Kursor będzie migał po lewej stronie słowa INTERVAL (Patrz Ilustracja 8) .

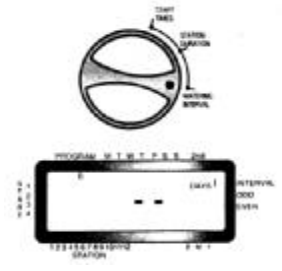

*Ilustracja 8: Ekran z odstępem zraszania*

\* Nacisnąć i przytrzymać w tej pozycji klawisze + lub - celem wybrania liczby dni przypadających pomiędzy jednym a drugim zraszaniem. Na przykład, jeśli zraszanie ma odbywać się co dziesięć dni ustawić Odstęp (INTERVAL) 10.

\* Wcisnąć ENTER.

Uwaga: Jeśli dzisiaj ustawimy INTERVAL 3 Regulator będzie zraszał dzisiaj po raz pierwszy, a potem co trzy dni. \* Aby skasować program wcisnąć CLEAR (Kasuj). Aby wprowadzić nowy program nacisnąć NEXT (Nastę-pny).

# **Prześledzenie i zmiana programu**

Regulator Orbit pozwala prześledzić cały program zraszania.

Na przykład chcąc przeglądnąć godziny o jakich zaczyna się zraszanie na programie A wystarczy ustawić pokrętło w pozycji "Godziny inicjalne" programu A i sprawdzić godziny, które zostały zaprogramowane. Przyciskając klawisz NEXT (Następny) można posuwać się wzdłuż całego programu bez obawy, że zostanie on zmieniony.

Jeśli chce Pan zmienić godziny inicjalne, dni zraszania lub odstępy czasowe (Intervals) po prostu proszę zastosować się do instrukcji dla danego programu.

Po prześledzeniu lub zmienieniu programu zraszania proszę nie zapomnieć o ustawieniu pokrętła w pozycji AUTO, jeśli chce Pan , żeby Regulator funkcjonował automatycznie według programu.

# **Przygotowanie do działania automatycznego**

Po dokonaniu zaprogramowania ustawić pokrętło w pozycji AUTO (Patrz Ilustracja 9).

Regulator jest wówczas całkowicie zaprogramowany i gotowy do działania w sposób automatyczny. Przy tym ustawieniu każdy program działa kolejno począwszy od programu A.

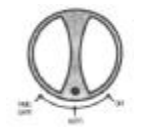

*Ilustracja 9: Gotowy do automatycznego działania.*

# **Część czwarta**

## **Sterowanie półautomatyczne i manualne**

Regulator Orbit potrafi skasować program automatyczny nie zmieniając przy tym jego założeń. **Obsługa półautomatyczna**

(Wszystkie stacje raz jeden przepracowują oba programy tj. A i B)

\* Ustawić pokrętło w pozycjiAUTO, następnie nacisnąć klawisz MANUAL (Sterowanie ręczne). Na ekranie pojawi się "AB", "MANUAL", a napis "ALL" (Wszystkie) będzie migał (Patrz Ilustracja 10). Znaczy to, że wszystkie 6 lub 12 stacji w programach Ai B będzie działało w sposób półautomatyczny w okresach wyznaczonych i według kolejności.

\* Aby uaktywnić wyznaczone okresy zraszania w programach A i B dla każdej stacji, wcisnąć ENTER.

# **Powody dla których chcemy zaopatrzyć się w dodatkowe nadajniki**

\* Bezpieczeństwo: ogrodnik może pracować przy zraszaniu a w tym czasie dom jest zamknięty na klucz.

\* Wygoda: sąsiad lub przyjaciel może doglądać Pańskiego systemu zraszania podczas gdy Pan jest na urlopie.

Być może w tej sytuacji byłoby wygodnie posiadać inne nadajniki przechowywane w różnych miejscach (garaż, kuchnia). \* Zagubienie: dobrze jest mieć zapasowy nadajnik na wypadek zagubienia tegoż.

# **Część szósta**

# **Instalowanie.**

**Wybór miejsca dla Regulatora**

Należy usytuować go w pobliżu gniazdka elktrycznego Nie używać gniazdek z wmontowanym przerywni-**\* .** kiem Włączone/Wyłączone - ON/ OFF.

\* Regulator nie powinien znajdować się pod gołym niebem, ani też być używany w temperaturach poniżej 10 , ani powyżej 45 stopni Celcjusza.

\* Najidealniejszym miejscem jest garaż lub inne wnętrze. Nie powinno się instalować Regulatora pod gołym niebem. Odległość na jaką mogą współdziałać nadajnik i Regulator wynosi 60 metrów. Może ona się zmniejszyć **Uwaga:** z powodu takich przeszkód jak ściany, samochody, obudowy z metalu, etc. Aby uzyskać największe pole działania umieścić należy Regulator na ścianie, w takim miejscu aby jego użycie i funkcjonowanie nie były zaburzone.

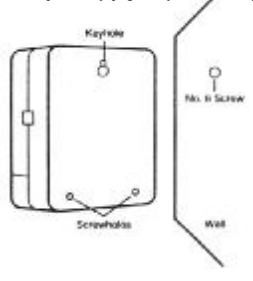

*Ilustracja 18: montowanie Regulatora.*

## **Montowanie Regulatora**

\* Wkręcić śrubę ósemkę na wysokości oczu umieszczając jej główkę ok. 0,32 cm ponad powierzchnią ściany. Jeśli to konieczne użyć kołków rozporowych dla zaprawy murarskiej.

\* Nałożyć oczko zamka, który znajduje się z tyłu Regulatora na wystającą śrubę.

\* Przykręcić do ściany śrubę ósemkę w każdym z dwóch otworów znajdujących się w tylniej części skrzynki Regulatora (Patrz Ilustracja 18).

\* Założyć dwie baterieAAi ustawić godzinę i datę w zależności od potrzeb.

### **Instalowanie zaworów elektrycznych**

\* Jeśli odległość pomiędzy Regulatorem i zaworami jest mniejsza niż 213 metrów do ich podłączenia należy użyć kabel dla zraszaczy marki Water Master, lub kabel do termostatu w plastikowej izolacji kaliber 20 (Uwaga: parametry kabla w/g standartów amerykańskich). Jeśli odległość przekracza 213 metrów użyć kabla kaliber 16. Kabel można ukryć pod ziemią. Jednak dla bezpieczeństwa najlepiej jest wpuścić go w rurę PCV a następnie zakopać pod ziemią. Proszę wystrzegać się zakopywania kabla w miejscach, gdzie mógłby być uszkodzony w czasie wykonywania wykopów w przyszłości.

będzie działać zdalne sterowanie nastąpi utrata zaprogramowanego czasu. Nastąpi też skasowanie polecenia RAIN DELAY (Wstrzymaj Deszcz) i polecenia OFF (Wyłączony) dla Regulatora.

\* Aby przerwać zraszanie z udziałem zdalnego sterowania należy przycisnąć przycisk OFF/ AUTO RESUME nadajnika.

## **(Aby włączy<sup>ć</sup> wszystkie stacje na określony okres zraszania używają<sup>c</sup> nadajnika bezprzewodowego)**

\* Na nadajniku przycisnąć przycisk ALL (Wszystkie). Nadajnik wyda jeden dźwię<sup>k</sup> <sup>i</sup> zapali si<sup>ę</sup> czerwone światełko (Patrz Ilustracia 17).

\* Nacisnąć przycisk ON (Włączony) dla żądanego okresu zraszania (Wybierając okresy 2, 10, 30 lub 60 minutowe). Nadajnik wyda trzy dźwięki aby potwierdzi<sup>ć</sup> polecenie. Będzie miga<sup>ć</sup> czerwone <sup>ś</sup>wiatełko nadajnika , co oznacza , <sup>ż</sup><sup>e</sup> sygna<sup>ł</sup> zdalnego sterowania zosta<sup>ł</sup> przyjęty (Patrz Ilustracja 17). <sup>W</sup> czasie zraszania sterowanego zdalnie ekran Regulatora wykaże, która stacia jest w trakcie pracy (Na numerze stacji ukaże się "A"), wyświetli napis REMOTE (Sterowanie na odległość) i będzie wykazywa<sup>ć</sup> zmniejszając<sup>ą</sup> si<sup>ę</sup> ilość minut jakie pozostał<sup>y</sup> do zakończenia pracy przez daną stację.

Należ<sup>y</sup> wziąć pod uwagę, <sup>ż</sup>e włączy si<sup>ę</sup> każda stacja, pomimo zaprogramowania Regulatora. \* Aby przerwać zraszanie z udziałem zdalnego sterowania należy nacisnąć przycisk OFF w nadajniku.

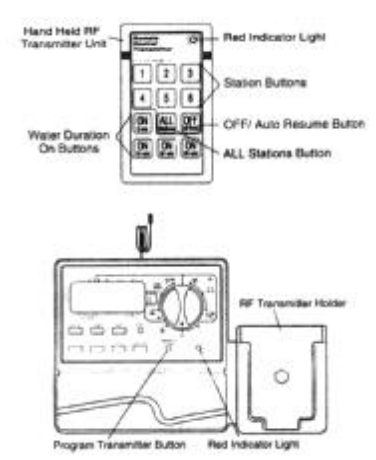

*Ilustracja 17: Zraszanie z użyciem funkcji zdalnego sterowania*

### ( **Uwagi na temat korzystania z funkcji zdalnego sterowania)**

\* Proszę pamiętać, że funkcje zdalnego sterowania mają pierwszeństwo przed operacjami dokonywanymi zwykłą drogą przez Regulator. Chociaż Regulator powróci do programu automatycznego czas, jaki upłynie w czasie cyklu zdalnego sterowania jest czasem straconym. Z tego powodu przerwanie programu, który jest w trakcie realizacji (półautomatycznego, lub manualnego) może spowodować, że niektóre stacje pracujące zgodnie z aktualnie uruchomionym programem nie będ<sup>ą</sup> zraszać.

\* Funkcje zraszania z udziałem zdalnego sterowania nie " kumuluj<sup>ą</sup> się" tak jak to dzieje si<sup>ę</sup> <sup>z</sup> programami Regulatora. Nowe polecenie wydane w ten sposób kasuje to, które jest wykonywane w danym momencie. \* Przy pracy ciągłej (przez okoł<sup>o</sup> roku) działanie baterii ulega osłabieniu <sup>i</sup> czerwone <sup>ś</sup>wiatełko będzie mniej

wyraźne. Bateri<sup>ę</sup> należ<sup>y</sup> wtedy wymienić. Trzeba j<sup>ą</sup> te<sup>ż</sup> wymieni<sup>ć</sup> kiedy zmniejsza si<sup>ę</sup> zasię<sup>g</sup> operacji.

\* Jeśli nadajnik <sup>i</sup> Regulator nie reaguj<sup>ą</sup> we właściwy sposób trzeba sprawdzić źródł<sup>a</sup> energii. By<sup>ć</sup> moż<sup>e</sup> te<sup>ż</sup> zachodzi konieczność zaprogramowania nadajnika tak, aby mógł działać razem z Regulatorem ( Programowanie nadajnika: patrz wyżej, str. 15, 16).

\* Odległość na jaką działa nadajnik wynosi 60 metrów. Zmniejsza się ona, gdy nadawanie odbywa się przez

<sup>ś</sup>cianę, krzaki, obudowy <sup>z</sup> metalu, etc. Aby zwiększy<sup>ć</sup> wydajność pracy nadajnika należ<sup>y</sup> trzyma<sup>ć</sup> go na wysokości głowy lub przed sobą. **Programowanie nadajnika**

### $*$  Patrz strona 15,16

\* Powtórzyć czynności dla maksimum sześciu nadajników.

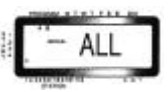

*Ilustracja 10. Zraszanie półautomatyczne dla stacji wyznaczonych w programach A i B.*

**B Uwaga:** Okresy zraszania wyznaczone dla Stacji <sup>1</sup> <sup>w</sup> programie <sup>A</sup> przypadaj<sup>ą</sup> najpierw, potem przechodz<sup>ą</sup> do Stacji 1 <sup>w</sup> programie B, zanim obejm<sup>ą</sup> Stacj<sup>ę</sup> <sup>2</sup> <sup>i</sup> <sup>w</sup> ten sposób, naprzemiennie będzie odbywa<sup>ć</sup> si<sup>ę</sup> zraszanie. Tylko te stacje, którym wyznaczy si<sup>ę</sup> okresy zraszania, będ<sup>ą</sup> zrasza<sup>ć</sup> kiedy zostanie zastosowana obsługa ręczna lub półautomatyczna (Patrz Ilustracia 11).

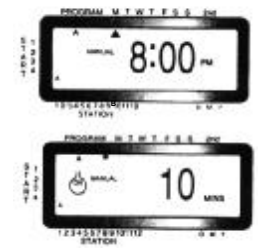

*Ilustracja 11: Zraszanie półautomatyczne wyznaczone dla programów A i B i dla wszystkich stacji.*

(Wszystkie stacje raz jeden przepracowywują jeden cykl, tylko program A)

\* Aby włączy<sup>ć</sup> każd<sup>ą</sup> stacj<sup>ę</sup> <sup>z</sup> wyznaczonymi okresami zraszania tylko dla programu A, nacisnąć klawisz MANUAL <sup>a</sup> następnie NEXT. Włączy to stacje posiadające przypisane okresy zraszania tylko na programie A. Aby rozpocząć zraszanie półautomatyczne wcisnąć ENTER (Patrz Ilustracia 12).

(Wszystkie stacje raz jeden przepracowywują jeden cykl, tylko program B).

\* Aby uaktywnić każdą stację z wyznaczonymi okresami zraszania tylko dla programu B , nacisnąć klawisz MANUAL, <sup>i</sup> następnie dwa razy nacisnąć klawisz NEXT. To pozwoli włączy<sup>ć</sup> stacje z wyznaczonymi okresami zraszania tylko na programie B. Aby rozpocząć zraszanie półautomatyczne wcisnąć ENTER.

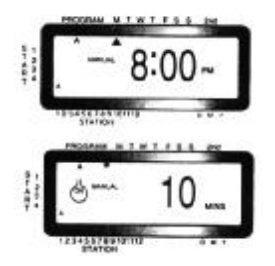

*Ilustracja 12: Zraszanie manualne na programie A B. lub*

## **Obsługa manualna**

Ten typ sterowania ręcznego pozwoli na ustawianie okresów trwania zraszania <sup>w</sup> której<sup>ś</sup> <sup>z</sup> <sup>6</sup> lub <sup>12</sup> stacji, na od <sup>1</sup> do <sup>99</sup> minut. \* Ustawić pokrętło w pozycji AUTO.

\* Nacisnąć klawisz MANUAL. Następnie nacisnąć NEXT trzy razy. Na ekranie pokaże się migający kursor na Stacji <sup>1</sup> oraz - - MINS (Patrz Ilustracja 13).

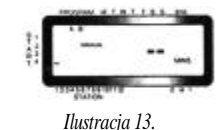

\* Aby ustawić czas trwania zraszania (w minutach) nacisnąć i przytrzymać klawisz + aż do uzyskania pożądanej ilości minut. Użyć klawisz - aby się cofnąć. Wcisnąć ENTER aby rozpocząć zraszanie. \* Aby ominąć stację wciskać NEXT aż do momentu kiedy kursor będzie migał na tym numerze stacji, którą pragnie Pan zaprogramować. Na przykład, aby ustawić czas pracy stacji numer trzy na 5 minut nacisnąć klawisz MANUAL, potem pięć razy przycisnąć klawisz NEXT aby wybrać ręczny sposób obsługi i posuwać się naprzód aż do zraszania dla stacji numer 3; używając klawisz + lub - . Ustawić na 5 minutach cykl trwania zraszania ręcznego, wcisnąć klawisz ENTER (Patrz Ilustracja 14).

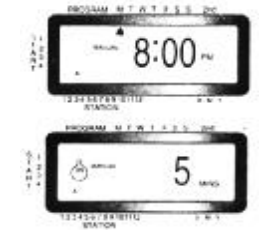

### *Ilustracja 14. Zraszanie manualne stacji numer 3 przez 5 minut.*

Uwaga: Jeśli po naciśnięciu klawisza MANUAL w ciągu 60 sekund nie dokonamy żadnej operacji na ekranie ponownie pojawi się godzina dnia.

#### **Przerwanie lub wstrzymanie mocy Regulatora**

Regulator posiada kilka funkcji, które pozwalają użytkownikowi na natychmiastowe przerwanie, lub wstrzymanie dopływu mocy do zaworów stacji.

\* Aby natychmiast przerwać dopływ mocy do stacji nacisnąć przycisk OFF/AUTO RESUME nadajnika bezprzewodowego (pilota), który trzyma się w ręce. Jest to przydatne kiedy chcemy dokonać szybkiej naprawy lub też wyregulowania zraszaczy. Aby przywrócić dopływ mocy należy ponownie przycisnąć przycisk OFF/AUTO RESUME.

Uwaga: Program będzie działał tak, jakby przerwa w dopływie mocy nie dokonała się. Na przykład Regulator nie będzie próbował odtworzyć zraszania automatycznego, które nie odbyło się z powodu przerwania dopływu mocy. \* Aby wyłączyć lub przerwać ciągłość zraszania półautomatycznego lub manualnego wcisnąć jeden raz

klawisz CLEAR. Regulator powróci do pierwotnie ustawionego przez Pana automatycznego planu zraszania.

### **Użycie funkcji wstrzymania zraszania przez użytkownika**

Aby wstrzymać zraszanie automatyczne na 24, 48 lub 72 godziny, proszę użyć klawisz RAIN DELAY(Wstrzymaj deszcz). \* Ustawiając pokrętło w pozycjiAUTO przycisnąć raz klawisz RAIN DELAY. Regulator dokona 24 godzin-

nej przerwy w zaprogramowanym zraszaniu. Po 24 godzinach Regulator wróci automatycznie do poprzedniego programu zraszania.

\* Aby zwiększyć przerwę w zraszaniu do 48 lub 72 godzin proszę nacisnąć jeszcze raz klawisz RAIN

DELAY , tak aby otrzymać pożądaną liczbę godzin o jakie chcemy wstrzymać zraszanie.

\* Aby skasować przerwę w zraszaniu wcisnąć CLEAR (Patrz Ilustracja 15).

\* Uwaga: W sytuacji gdy Regulator otrzyma polecenie RAIN DELAY można zobaczyć na ekranie ile godzin pozostało jeszcze do końca okresu, na który wstrzymano zraszanie (licząc wstecz) . Wyświetlanie tej informacji będzie odbywało się naprzemiennie z informacją na temat aktualnej godziny i daty. Kiedy Regulator ustawiony jest w pozycji RAIN DELAY można przycisnąć jedynie klawisz z napisem CLEAR.

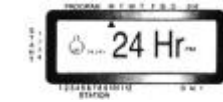

*Ilustracja 15: Ekran wyświetlający czas trwania polecenia RAIN DELAY*

#### **Całkowite wyłączenie systemu**

Aby wyłączyć system ustawić pokrętło w pozycji OFF. Regulator będzie zaprogramowany, ale nie będzie odbywać się zraszanie.

#### **Część piąta Korzystanie z funkcji nadajnika (pilota automatycznego)**

#### **Ustawianie funkcji zdalnego sterowania**

Funkcja zdalnego sterowania Regulatorem pozwala na kierowanie nim z maksymalnej odległości 60 metrów, przy użyciu nadajnika bezprzewodowego obsługiwanego ręcznie. Można włączać w ten sposób wszystkie stacje, albo też jedną wybraną na określoną ilość minut. Funkcja ta jest użyteczna szczególnie przy rozwiązywaniu problemów takich jak naprawy lub regulacje, przy dokonywaniu dodatkowego zraszania, oraz przy włączaniu i wyłączaniu systemu zraszającego.

\* Należy przede wszystkim zainstalować baterię alkaliczną 9 V w nadajniku ręcznym (Patrz Ilustracja 16). Aby sprawdzić baterię proszę wcisnąć przycisk OFF/ AUTO RESUME w nadajniku. Czerwone światełko nadajnika zapali się na dwie sekundy i usłyszymy trzy dźwięki. Przy stałym użyciu (przez około roku) bateria osłabi się i czerwone światełko będzie bardzo słabe. W tym momencie baterię należy wymienić. Wymieniamy ją też wtedy, gdy zmniejszy się zasięg nadajnika.

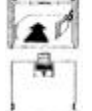

*Ilustracja 16: Instalowanie baterii nadajnika.*

\* Aby sprawdzić system zdalnego sterowania należy zbliżyć nadajnik do Regulatora (Regulator powinien mieć zamontowany transformator) i nacisnąć przycisk OFF/ AUTO RESUME w nadajniku. Jeśli zaopatrzenie w energię jest na właściwym poziomie czerwone światełko z przodu Regulatora oznaczone RF ACTIVE zapali się kilkakrotnie, tak jak i czerwone światełko nadajnika.

Uwaga: Jeśli nadajnik i Regulator nie zareagują trzeba sprawdzić źródła energii. Być może też zachodzi konieczność zaprogramowania nadajnika tak, aby mógł działać razem z Regulatorem. (Programowanie nadajnika: Nie jest to konieczne gdy używa się modeli sprzedawanych razem z nadajnikiem, gdyż wtedy ich działanie jest zsynchronizowane. Jeśli jednak używa Pan innego nadajnika, lub zwiększa ich liczbę (do sześciu na odbiornik) trzeba zsynchronizować pracę nadajnika i Regulatora. Aby zaprogramować nadajnik należy: \*Trzymając nadajnik w jednej ręce nacisnąć i zwolnić przycisk TRANSMITTER PROGRAM znajdujący się w Regulatorze w miejscu przeznaczonym na baterie. Czerwone światełko Regulatora włączy się. Nacisnąć przycisk OFF nadajnika. Nadajnik zapiszczy trzy razy i czerwone światełko Regulatora zaświeci wskazując, że kodowanie programu zostało zakończone.)

#### **Obsługa Regulatora przy użyciu funkcji zdalnego sterowania.**

**(Aby włączyć stację na określony okres zraszania przy użyciu nadajnika bezprzewodowego)** Funkcja zdalnego sterowania pozwala na realizowanie cykli zraszania według programu półautomatycznego. Automatyczny, zwykły program Regulatora oraz funkcja zdalnego sterowania działają niezależnie od siebie. Jednakże działanie na zasadzie zdalnego sterowania ma pierwszeństwo przed każdym innym programem Regulatora.

\* Nacisnąć przycisk żądanej stacji w nadajniku (Nr. 1, 2, 3, etc.). Nadajnik wyda pojedynczy dźwięk i zapali się czerwone światełko (Patrz Ilustracia 17).

\* Nacisnąć przycisk ON (Włącz) dla żądanego okresu zraszania (wybierając czas 2, 10, 30 lub 60 minut). Nadajnik wyda trzy dźwięki potwierdzając przyjęcie polecenia. Czerwone światełko Regulatora będzie migało na znak, że przyjęte zostało polecenie nadajnika. (Patrz Ilustracja 17). Podczas zraszania z udziałem zdalnego sterowania ekran Regulatora pokaże, która stacja aktualnie przeprowadza zraszanie (Na numerze stacji pojawi się "A"), będzie wyświetlać REMOTE (Sterowanie na odległość) i wyświetli zmniejszającą się ilość minut jakie pozostały do zakończenia pracy przez daną stację.

\* Należy pamiętać, że przycisk ON trzeba nasisnąć w ciągu 10 sekund po ukazaniu się numeru stacji (kiedy jeszcze pali się czerwone światełko), bo w przeciwnym wypadku trzeba będzie powtórzyć czynności. \* Uwaga: Zraszanie z użyciem funkcji zdalnego sterowania ma pierwszeństwo przed wszystkimi innymi

funkcjami Regulatora. (włączając w to sterowanie automatyczne, półautomatyczne lub manualne). Jeśli funkcja zdalnego sterowania przerwie jakiś program działający automatycznie , zraszanie będzie odbywać się w wyniku zdalnego sterowania a następnie Regulator powróci do programu zraszania automatycznego. Jednakże w okresie, gdy